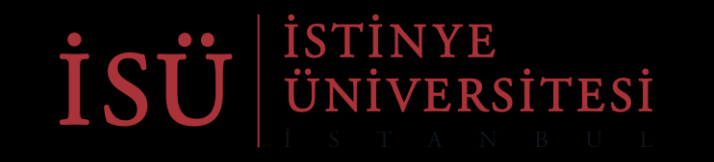

#### İSÜ Öğrenci Konseyi Bölüm Temsilcisi Seçimi *İSÜ Student Council Elections*

Oy kullanma işlemi nasıl yapılır? *How is voting done?* 

**Öğrenci Konseyi Bölüm Temsilcisi Seçimlerinde Nasıl Oy Kullanabiliriz?**

*How Can We Vote in the Student Council Department Representative Elections?*

Oy kullanma işlemleri 10 Aralık, 2020 saat 9:00 da başlayacak 11 Aralık, 2020 17:00 de sona erecektir.

*Voting will start at 9:00 on December, 10, 2020 and end at 17:00 on December, 11 2020.*

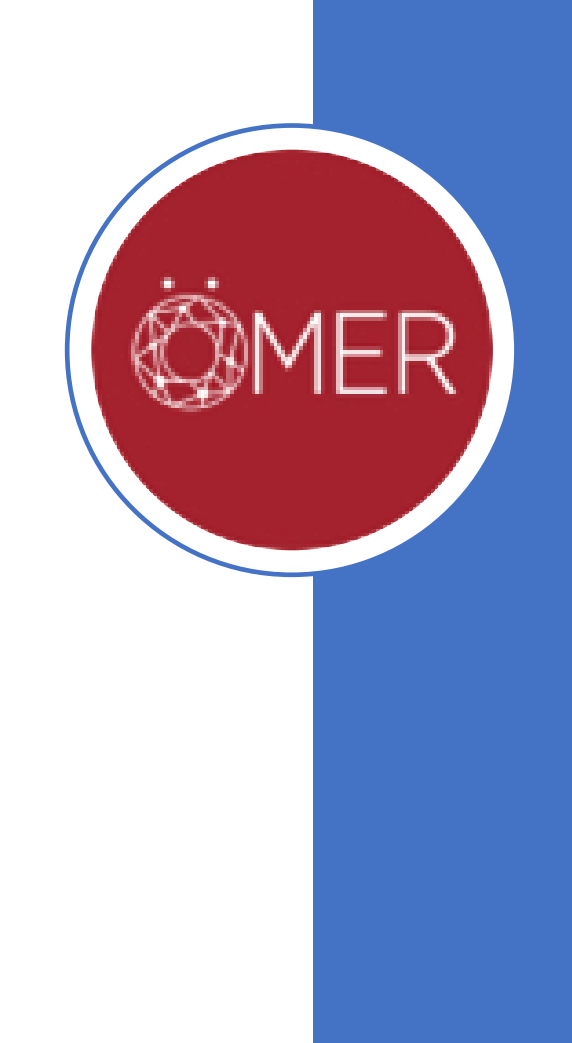

## Adım 1 / *Step 1*

- ALMS Sistemi üzerinden Derslerim kısmında yer alan, Öğrenci Konseyi Seçimleri / Student Council Elections dersinin içine girmelisiniz
- *You must enter the Student Council Elections / Student Council Elections course in the My Courses section on the ALMS System.*

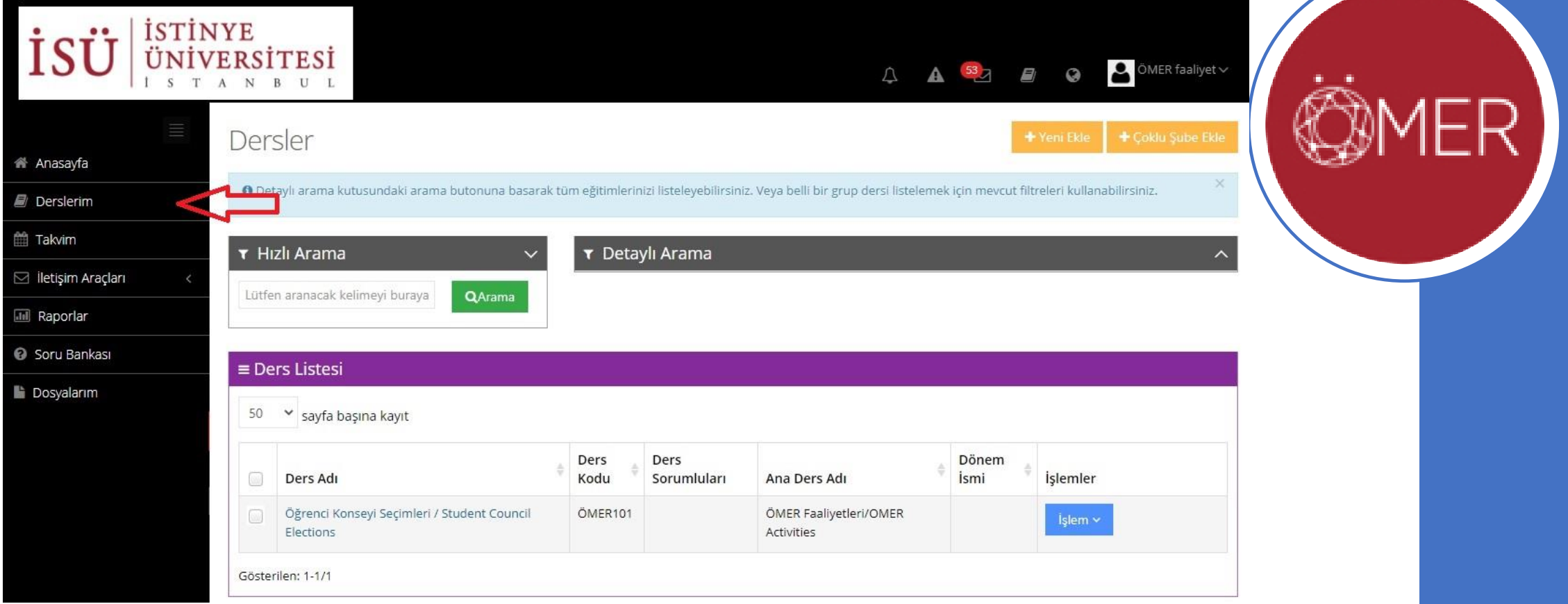

# Adım 2 / *Step 2*

- Dersin içinde yalnızca bölümünüzde temsilci olmak için aday olanların yer aldığı Bölüm Temsilcisi Seçimi / Department Representative Election anketini göreceksiniz. Ankete girdiğinizde ise adaylarla karşılaşacaksınız.
- *The course includes only representative candidates for your department. You will see the Department Representative Election questionnaire. When you enter the survey, you will encounter candidates.*

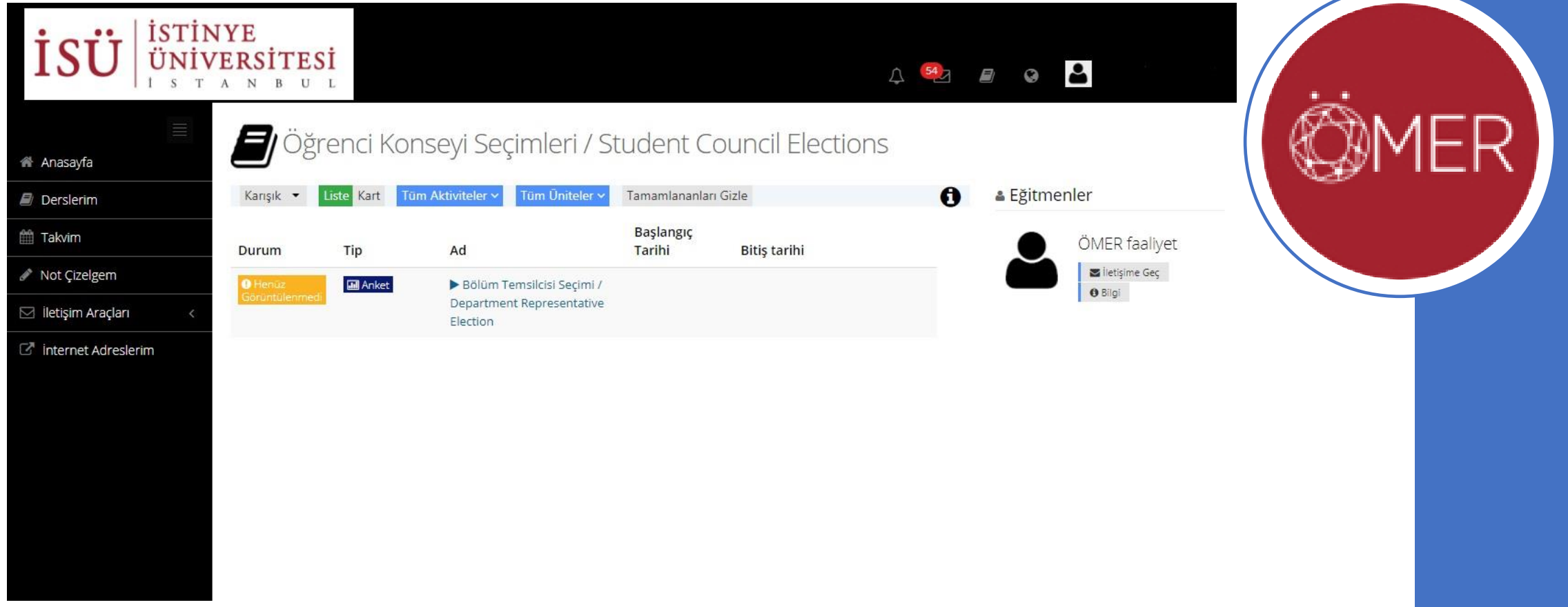

## Adım 3 / *Step 3*

- Adayınızı belirledikten sonra, gönder tuşuna basıp oyunuzu kullanabilirsiniz.
- After you have determined your candidate, you can use your vote by clicking the send button.

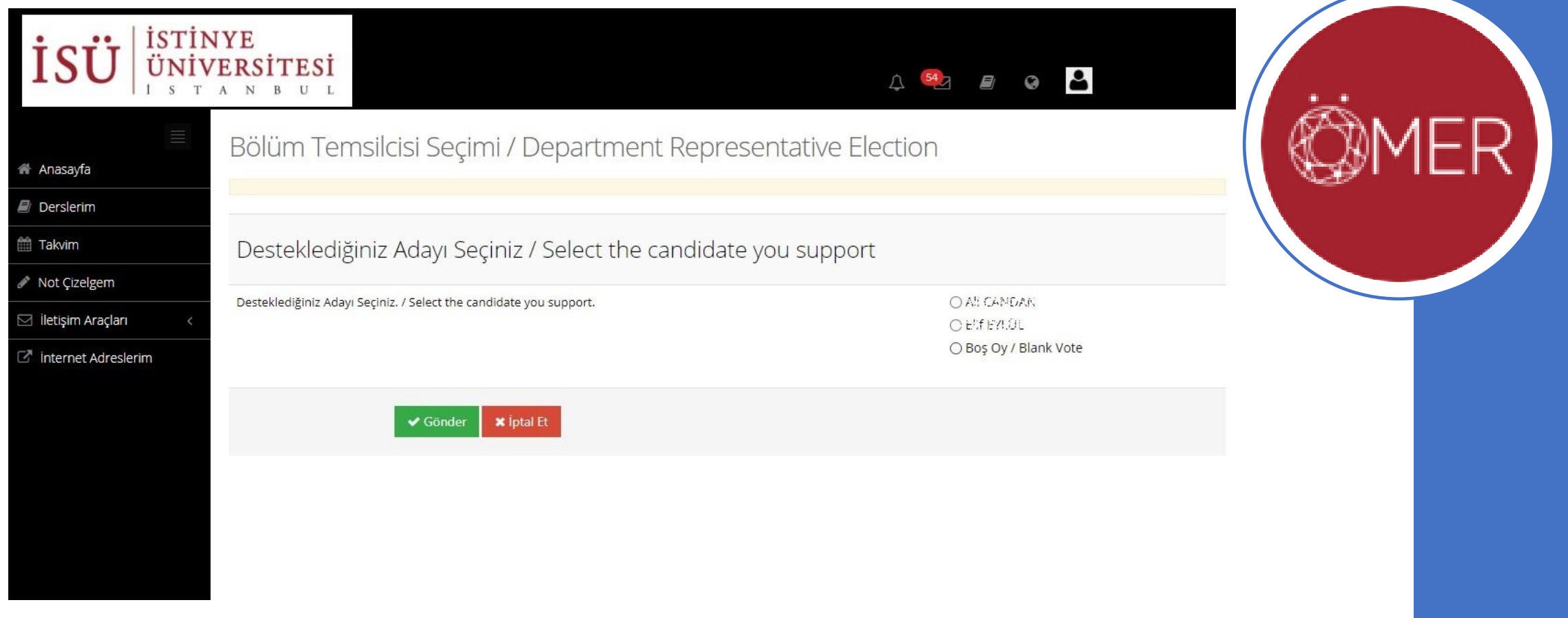

### Teşekkürler / Thanks  $\odot$

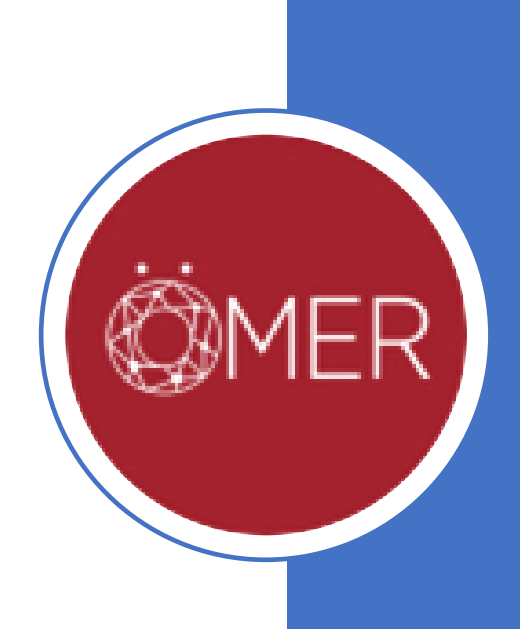